# **32-bit printer driver problem on a Windows Server 2008 R2**

When installing an additional printer driver on x86 64-bit Windows 2008 R2 comes a specifying driver message: "Path to the Windows Media (x64 processor)." It is asking for a "ntprint.inf" file. For this you can use a small Workaround.

The following procedure is recommended.

Download and unzip the driver package on the server.

Installing the 64 printer driver on the server.

Control Panel \ Printers \ Add Printer

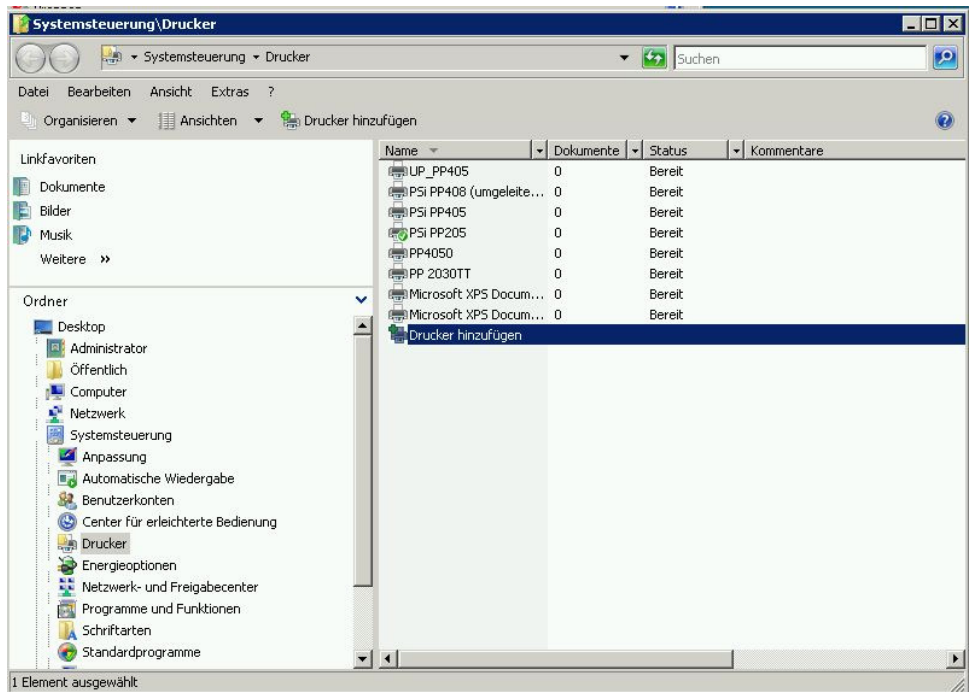

First, create a local printer

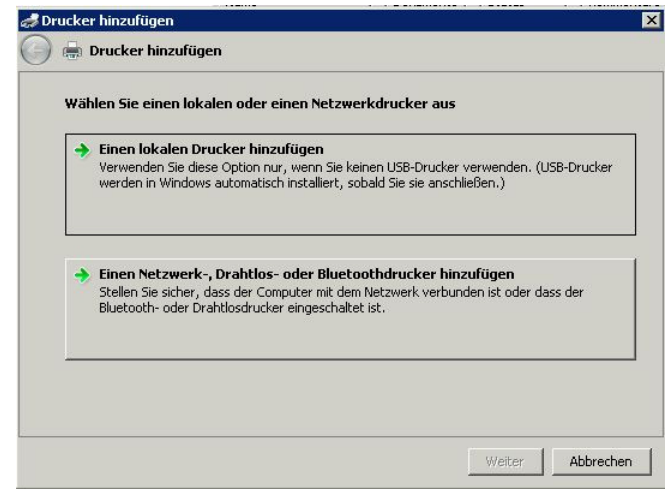

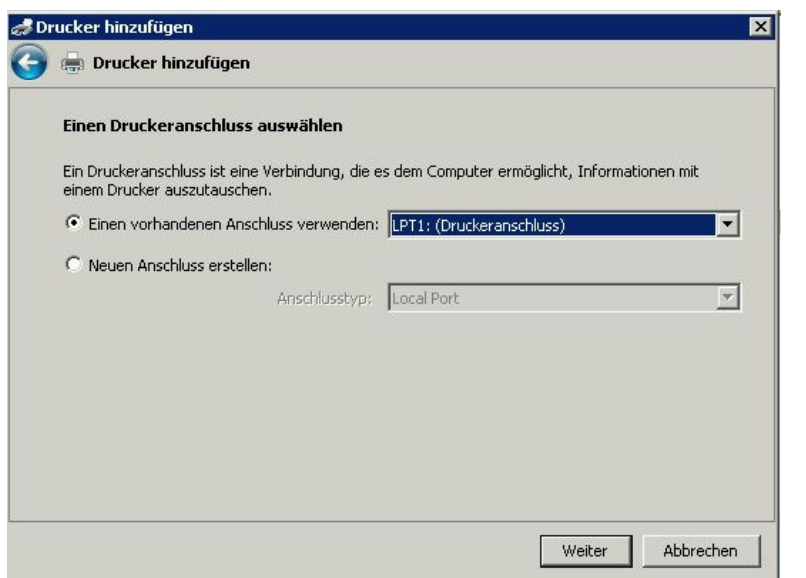

The port can be changed later.

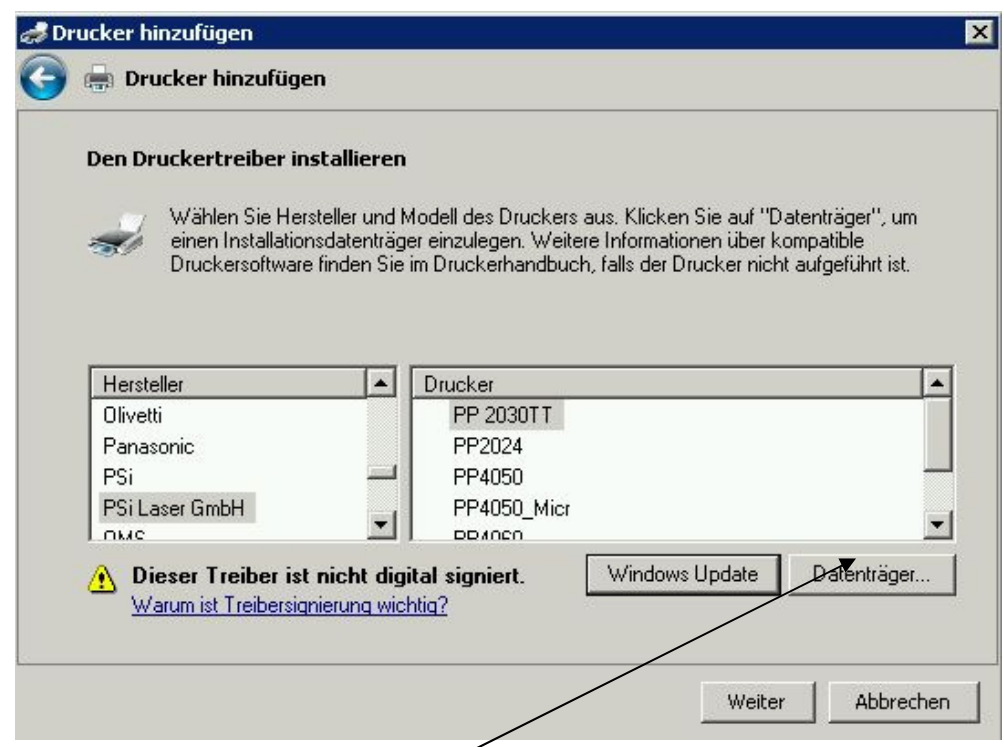

Click on Disk and point to the path of the unpacked driver package..

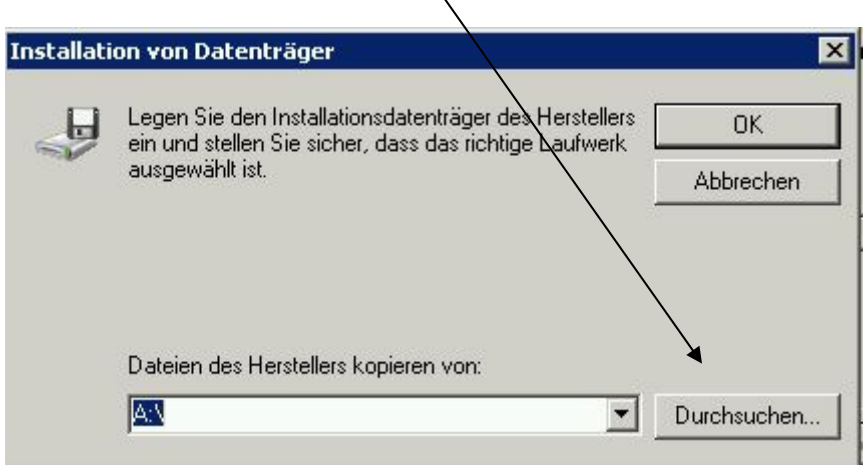

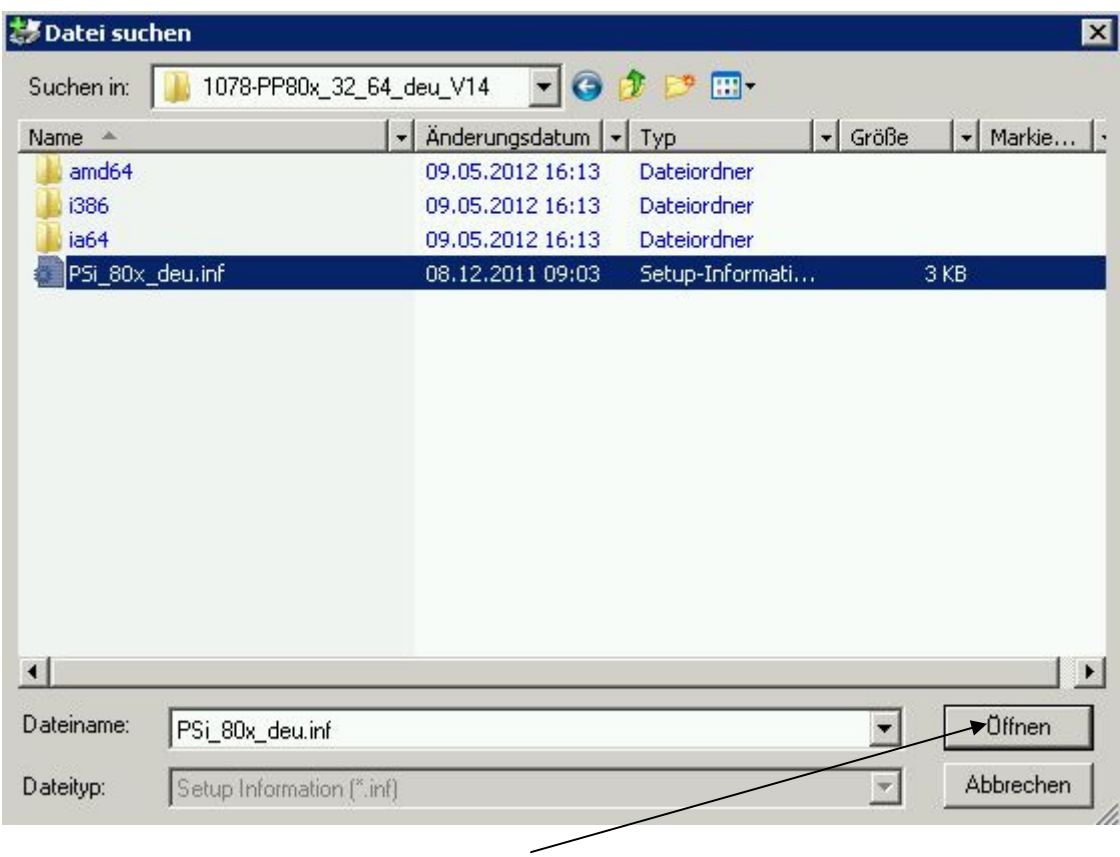

Open the "\*.inf" file

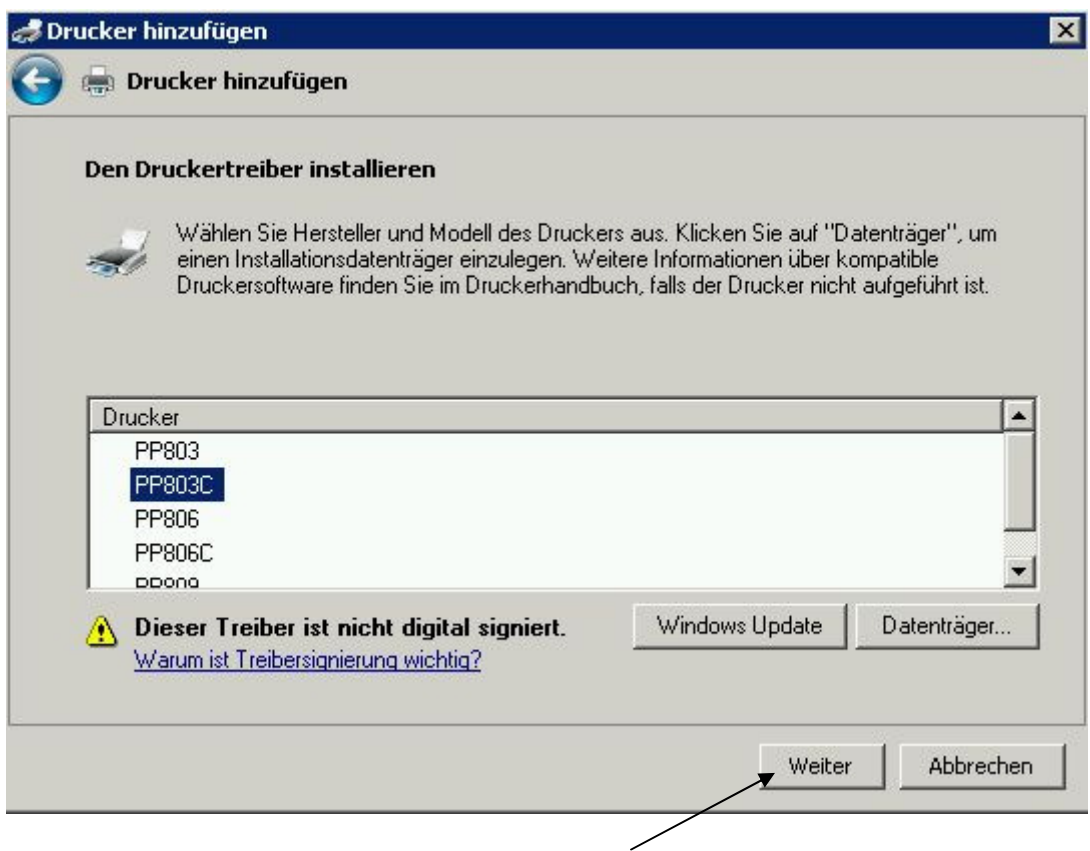

Select a printer and selct next

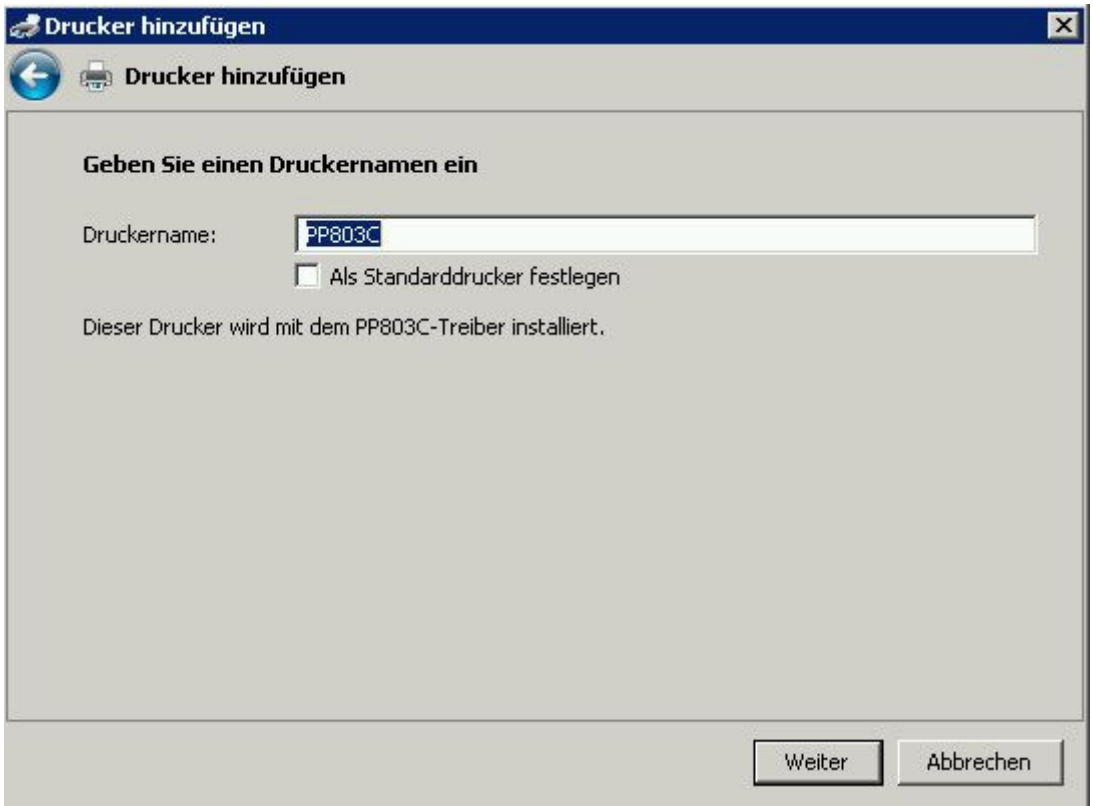

### next

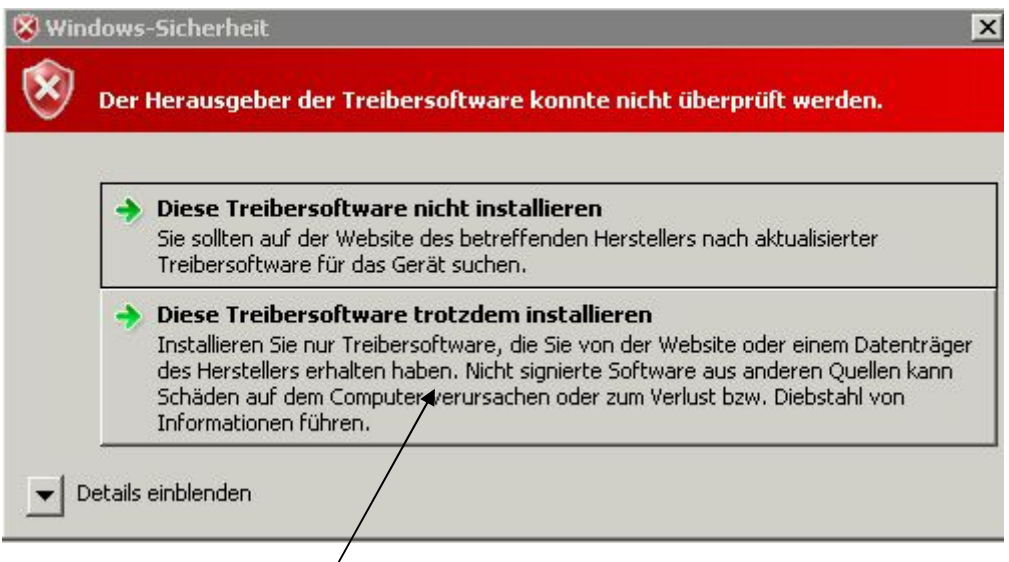

Ignore driver zertificatio and install

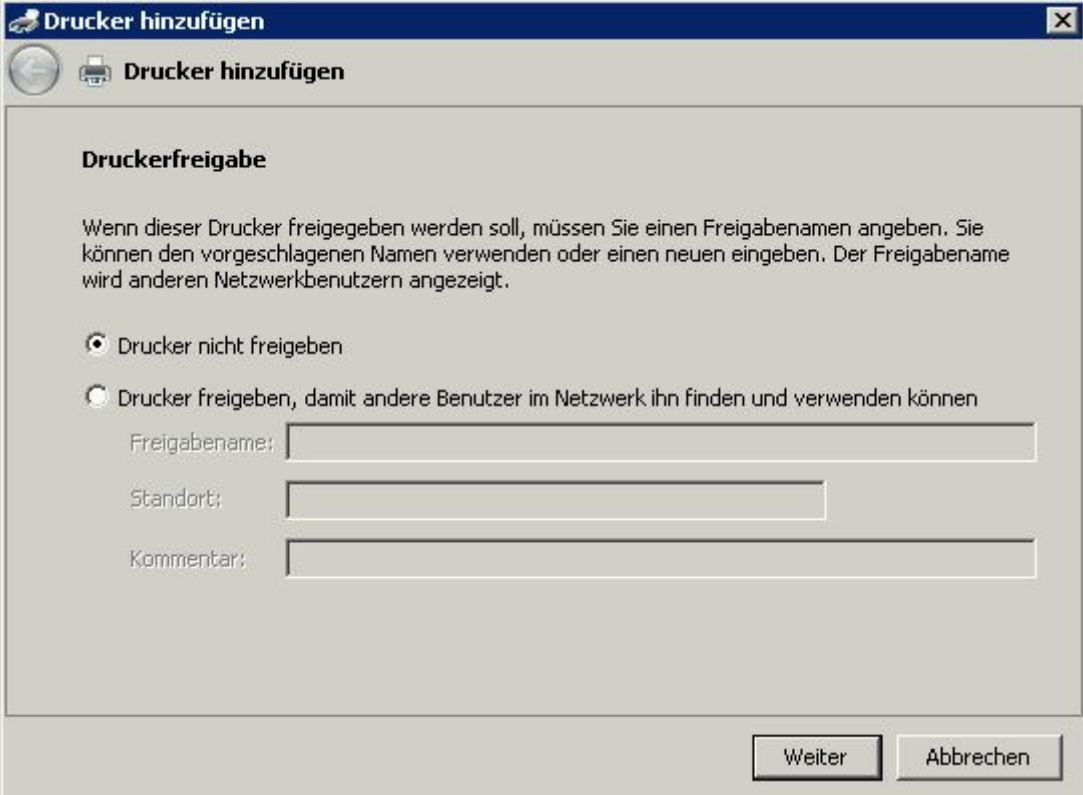

## next

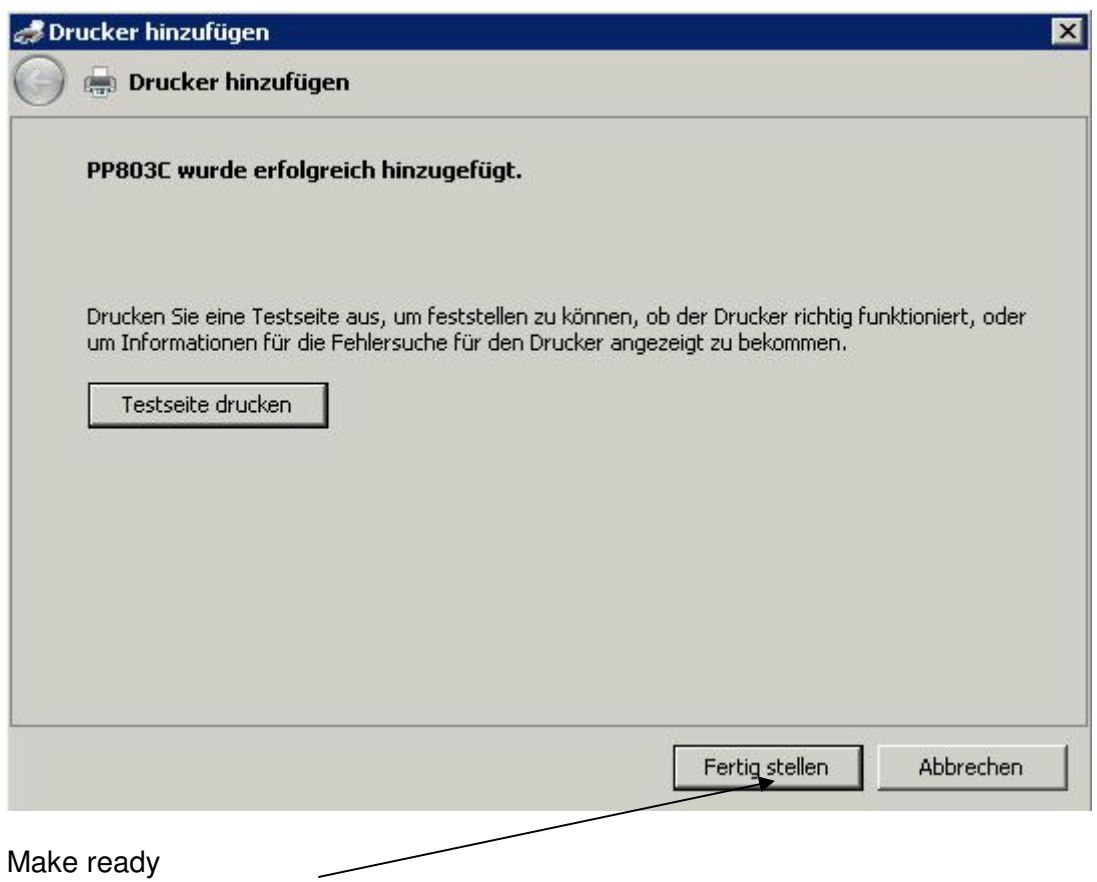

Log on a 32 bit client unpack and install  $\alpha$  the newly network printer.

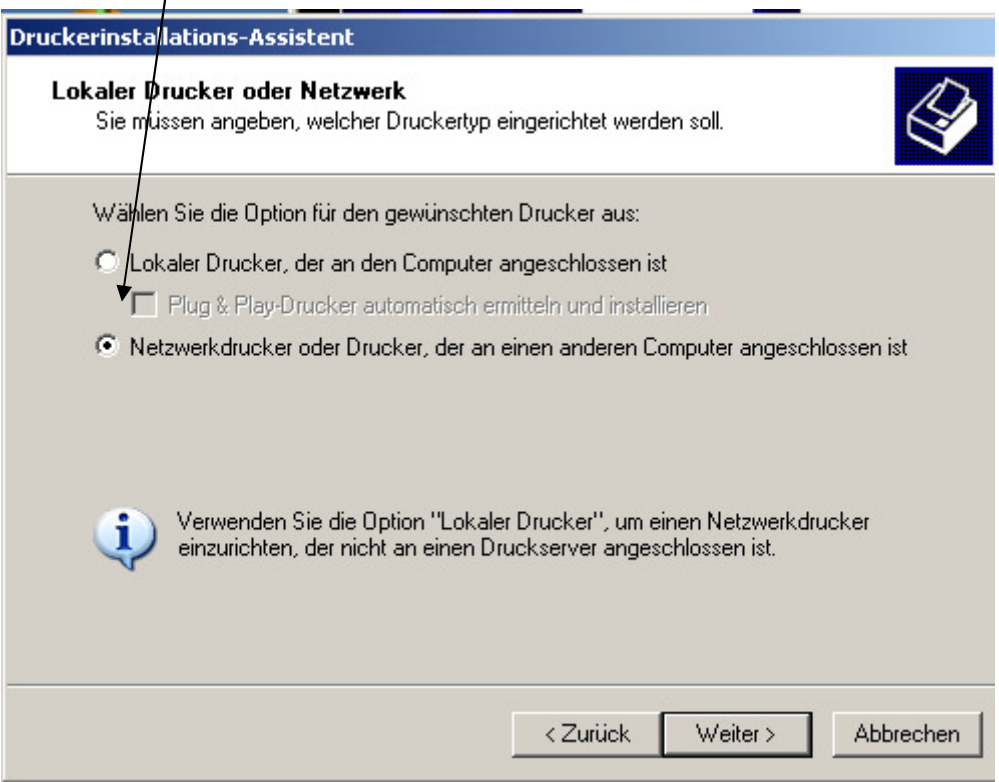

## Use the path of your 2008 server

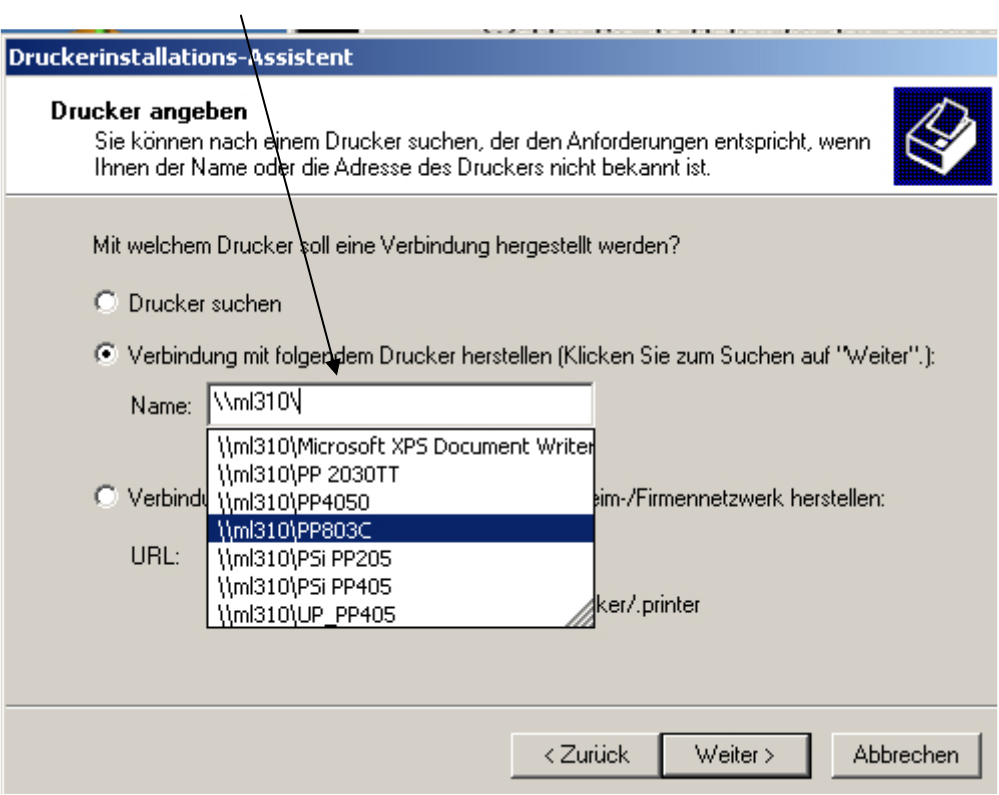

next

#### the server does not have a 32 bit is a message to confirm this with OK

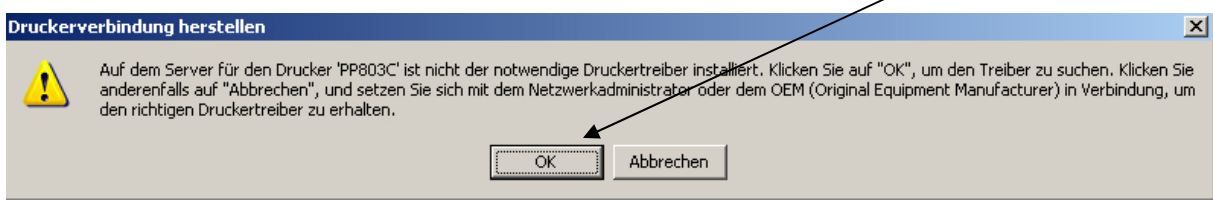

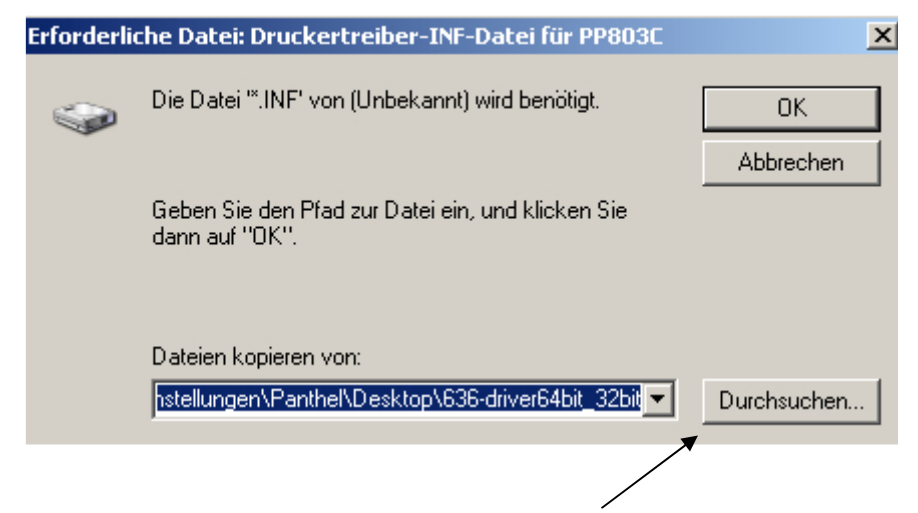

Searching for the path of the unpacked driver package

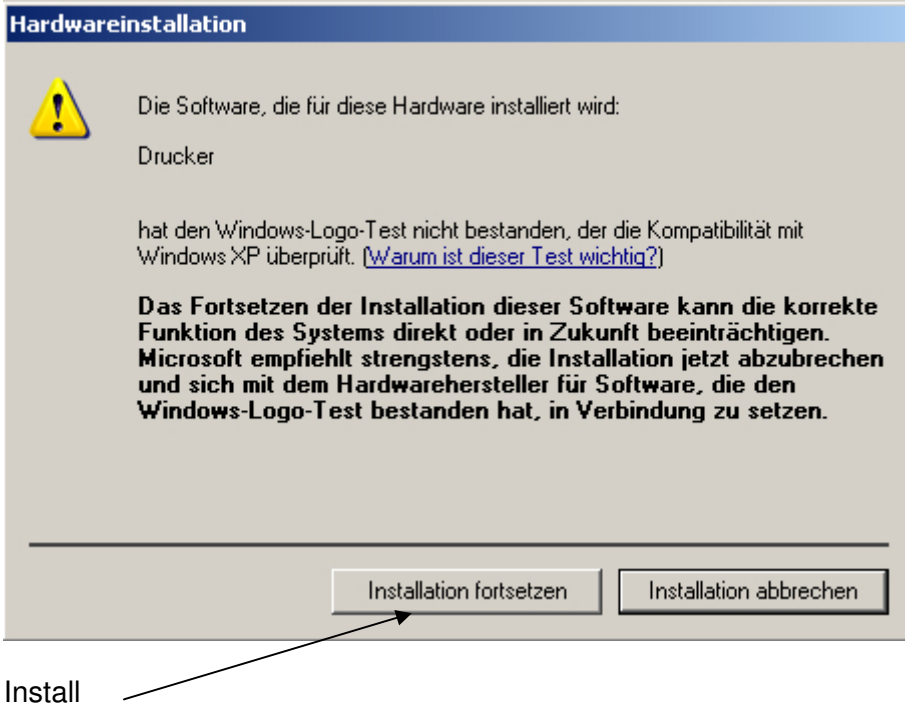

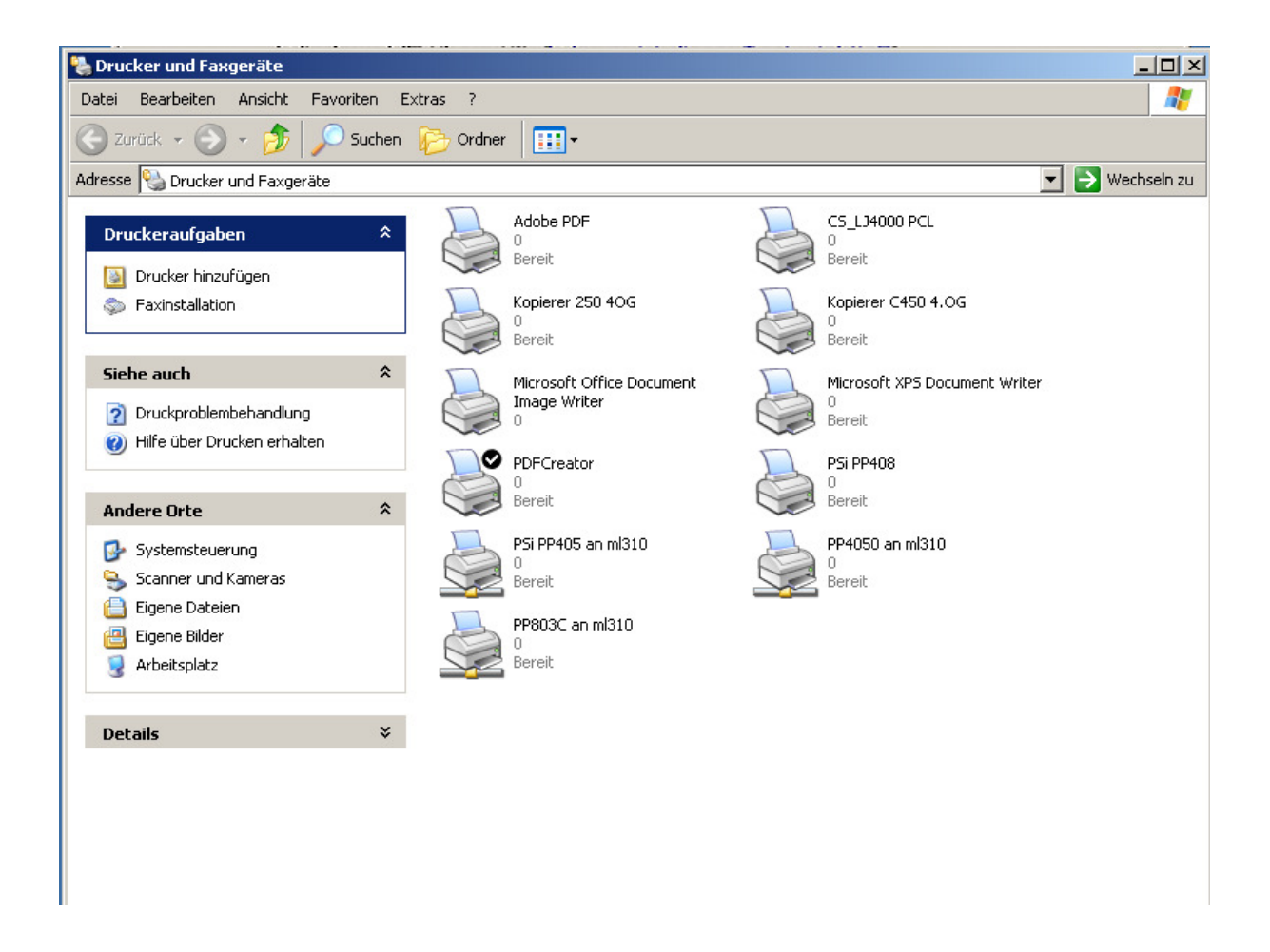

The printer is now locally installed on 32 bit

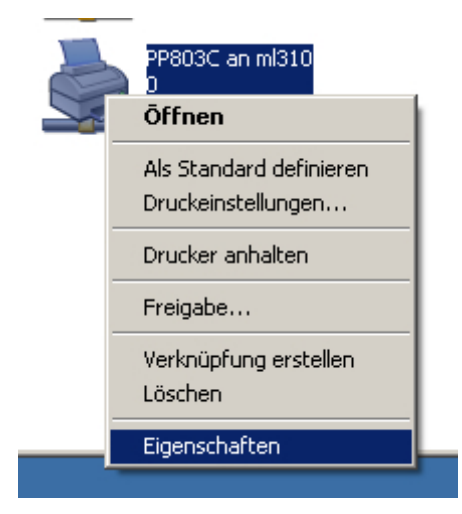

Call with the right mouse button properties

# select Sharing

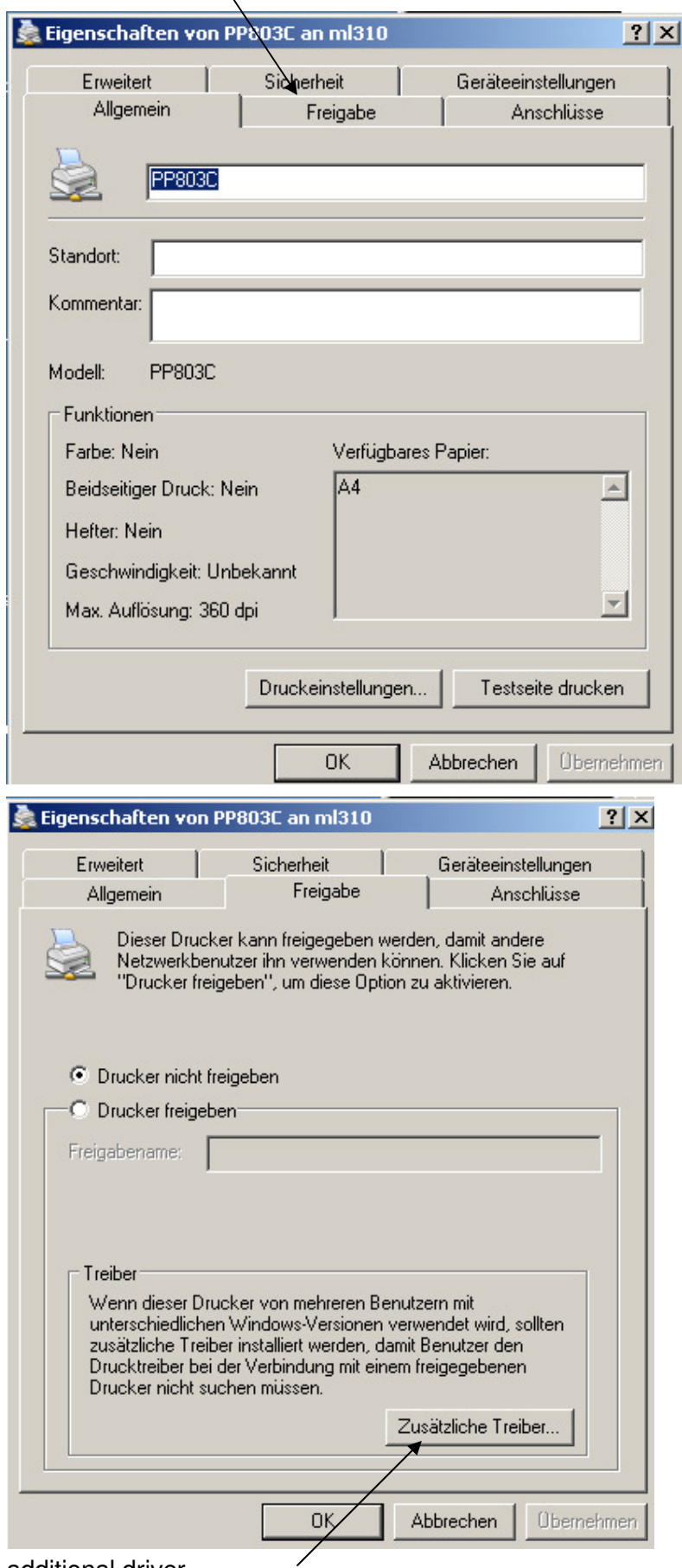

additional driver

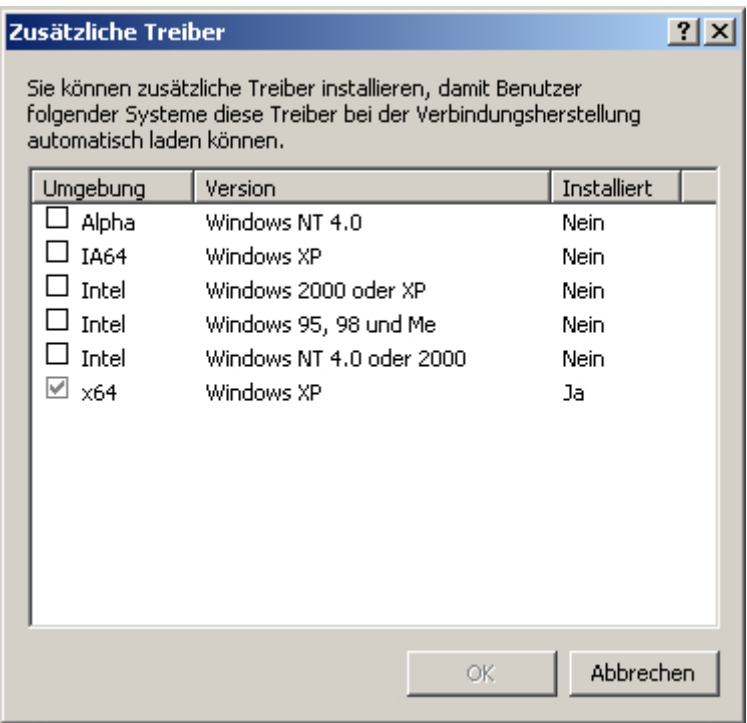

Select Intel Windows 2000 or XP

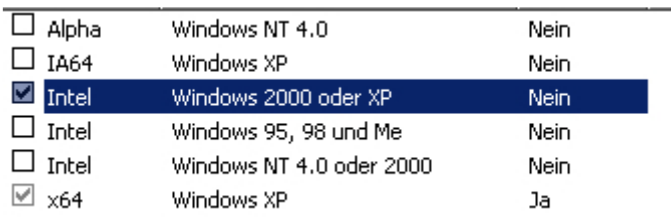

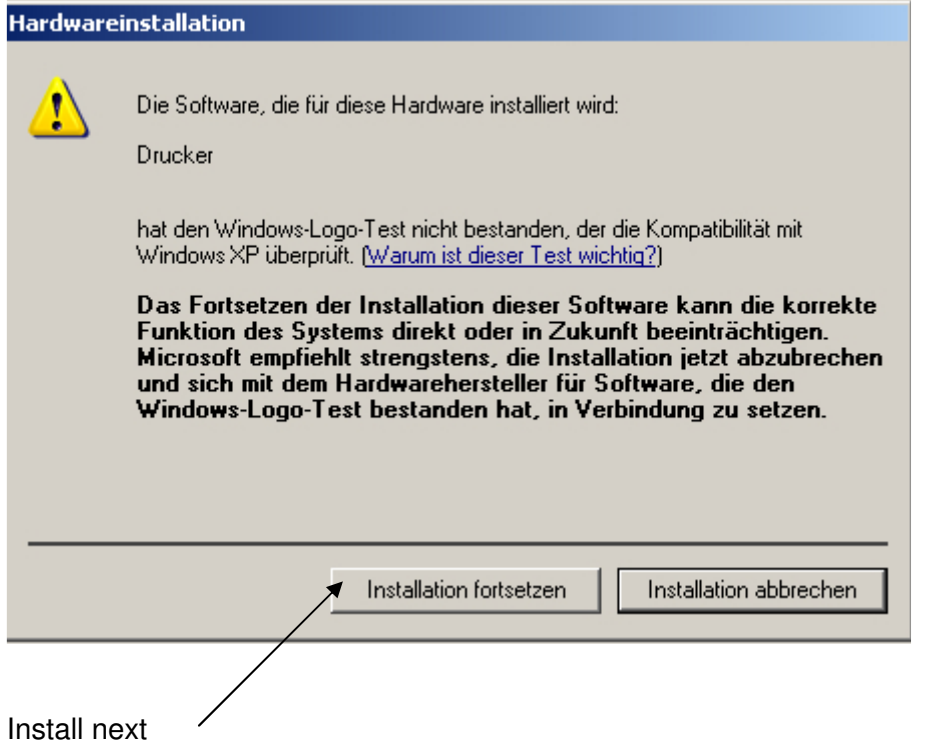

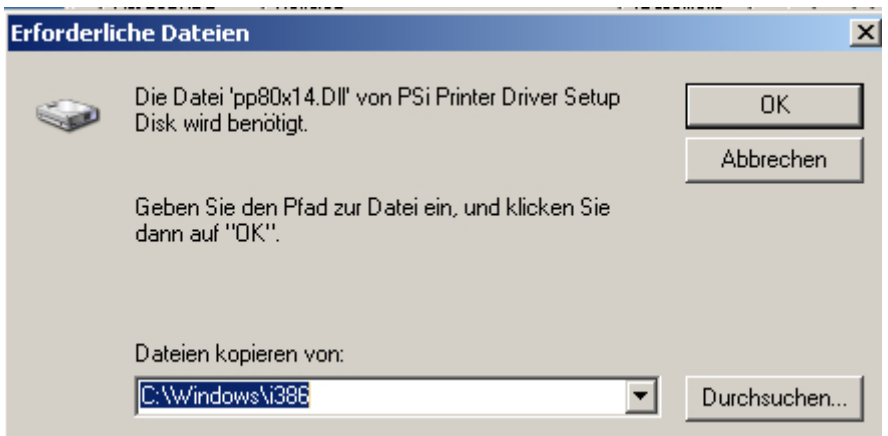

Searching for the path of the unpacked driver package

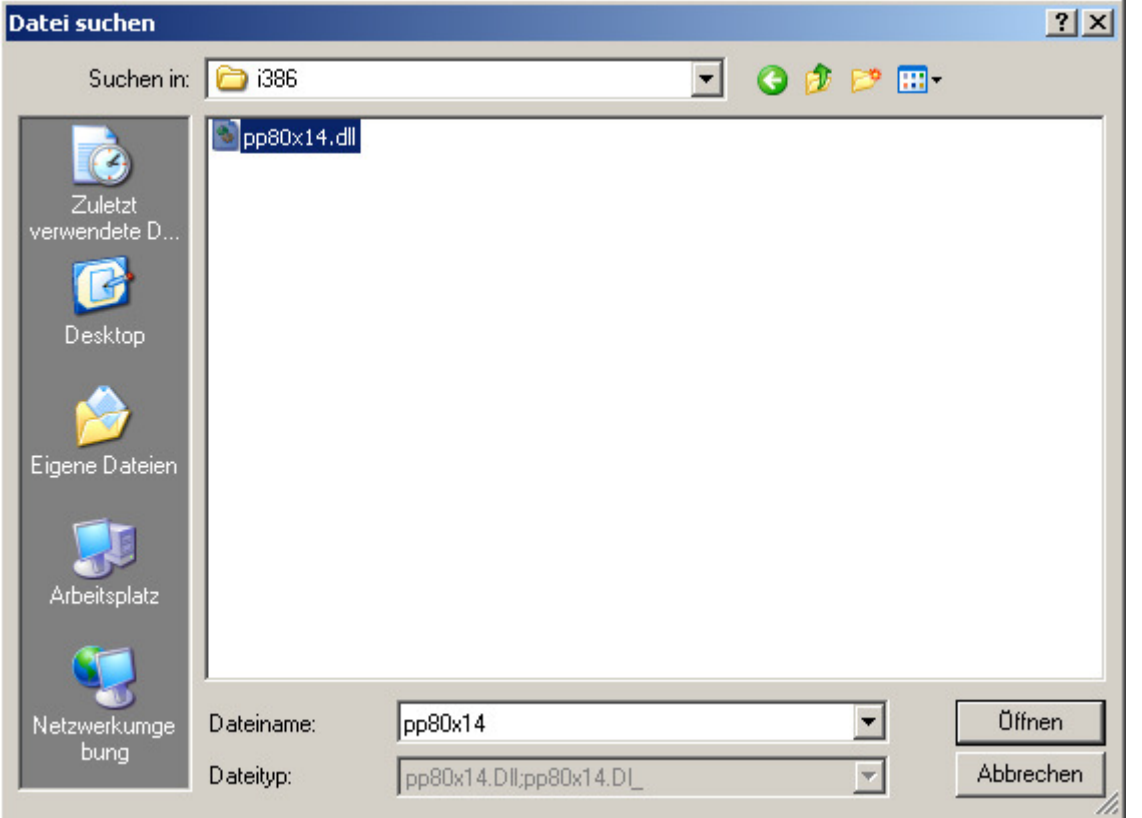

Specify the required sub-i386 "DLL". The 32-bit drivers will now be transferred to Windows Server 2008.

Close all windows and log on the server

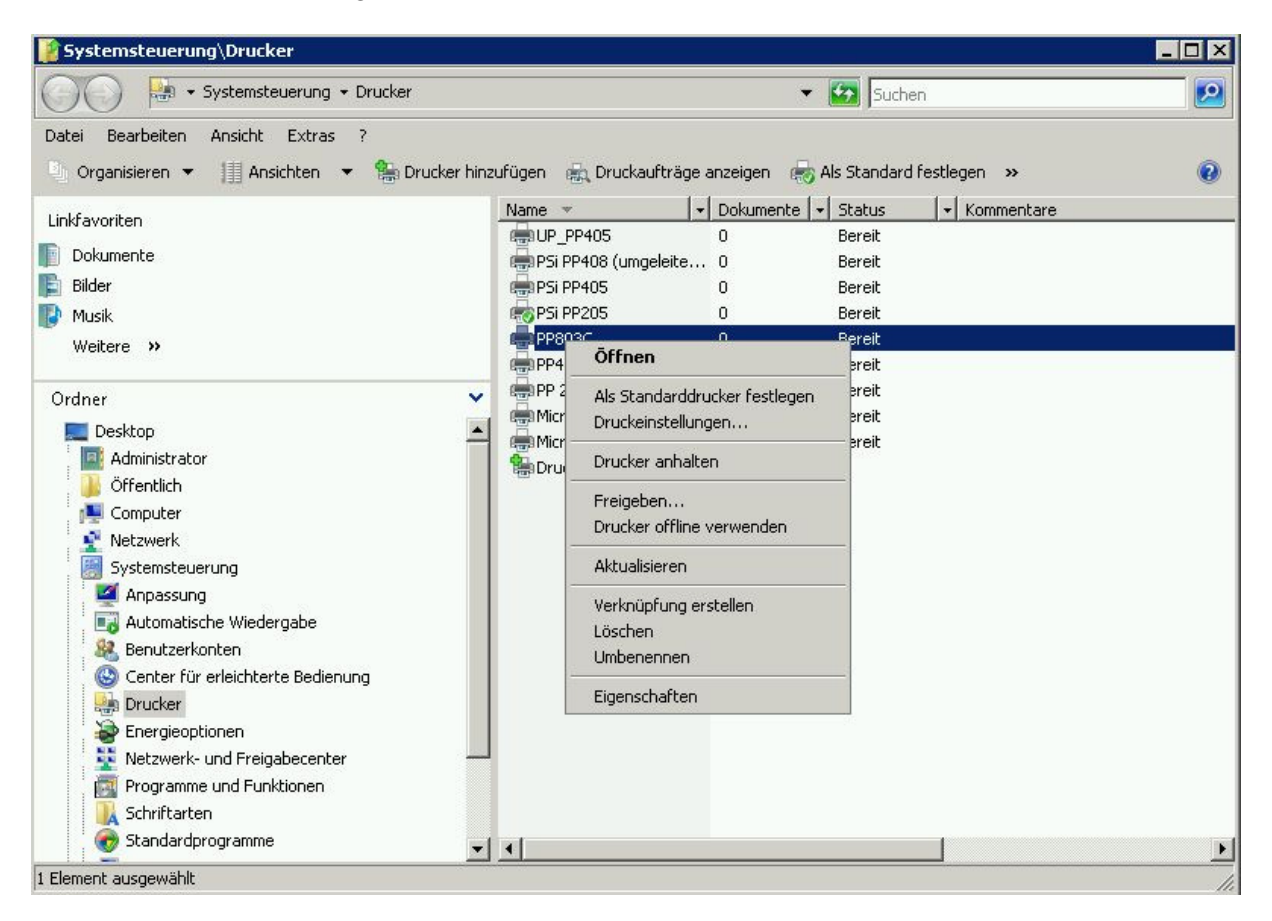

Network printer with right-click Properties / release and additional drivers

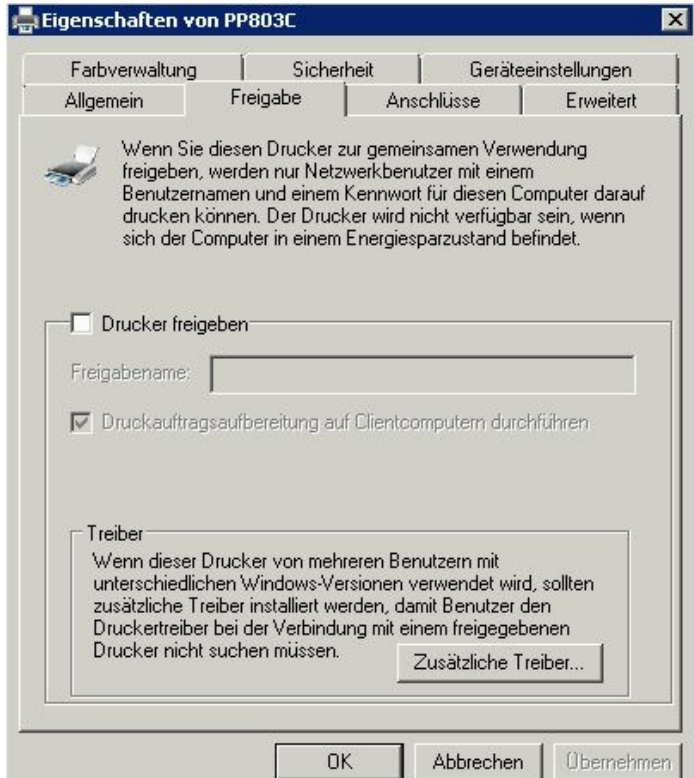

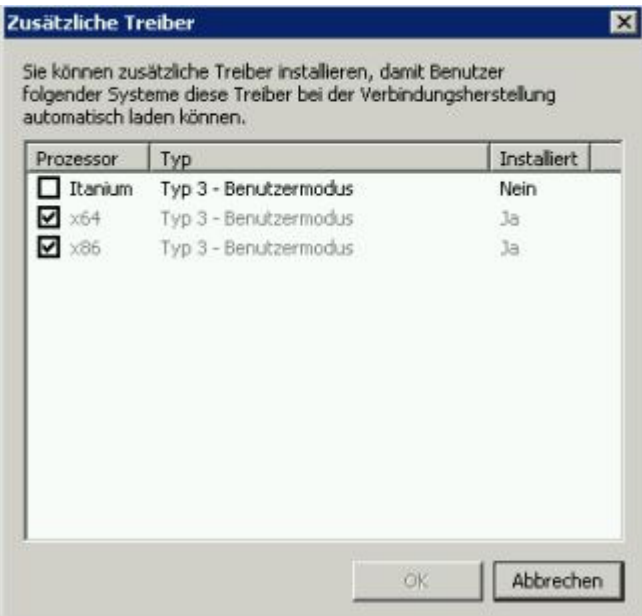

X86 is now active for this printer. All other clients can now be installed directly.